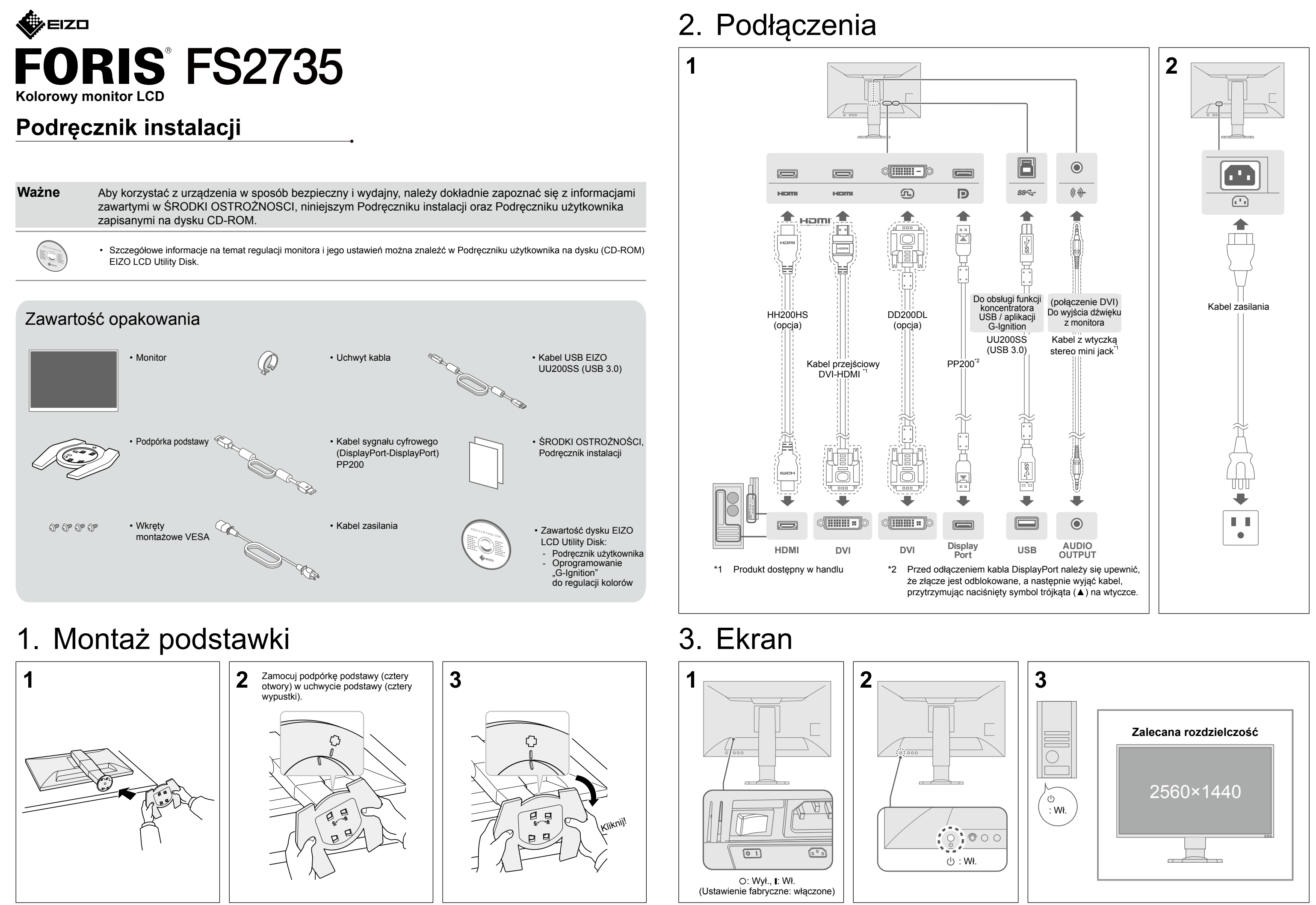

## 4. Regulacja kąta i wysokości

## 5. Mocowanie uchwytu kabla

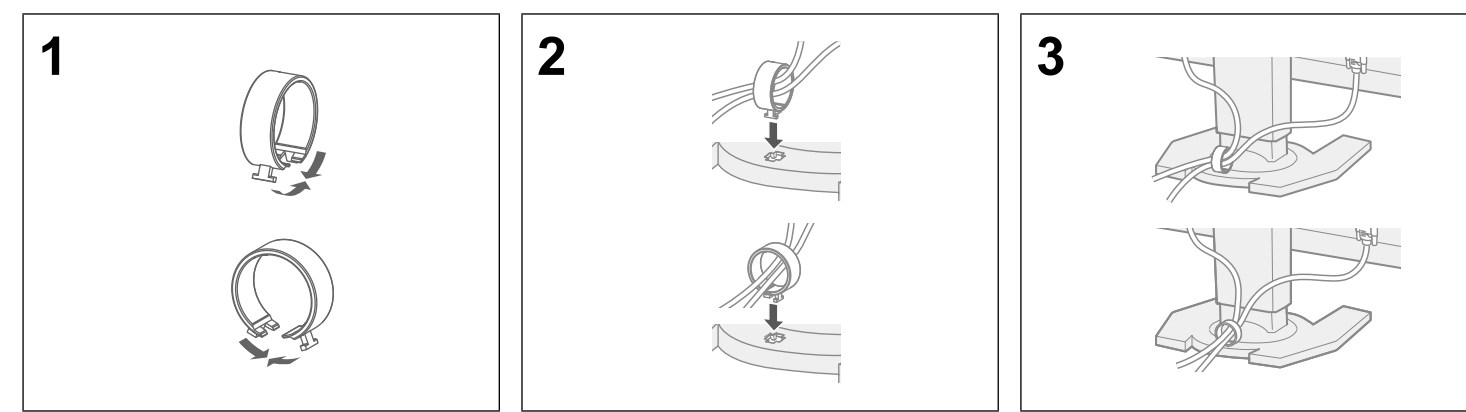

# 6. Język

### 7. Podłączanie monitora za pomocą aplikacji G-Ignition Mobile

Dzięki aplikacji "G-Ignition Mobile" monitor można obsługiwać za pomocą smartfona, który zastępuje wtedy pilota zdalnego sterowania. Szczegółowe informacje na temat aplikacji G-Ignition Mobile, na przykład wymagań roboczych, można znaleźć w Podręczniku użytkownika na dysku EIZO LCD Utility Disk (CD-ROM). Aby użyć programu G-Ignition Mobile, podłącz monitor do smartfona (z systemem Android lub iOS) za pomocą interfejsu Bluetooth.

#### Gdy nie jest wyświetlany obraz

Jeśli po zastosowaniu sugerowanych rozwiązań problem nadal występuje, należy skontaktować się z lokalnym przedstawicielem firmy EIZO.

#### **Problem Możliwa przyczyna i sposoby naprawy**

kabel zasilania jest prawidłowo podłączony.

włacznik zasilania.

nie na kilka minut, a następnie włącz je ponownie

isk **小** 

laskrawość), "Contrast" (Kontrast), lub "Gain" (Wzmocnienie) można nenu ustawień.

kabel sygnału jest prawidłowo podłączony.

urządzenie zewnętrzne jest włączone.

myszy lub naciśnij dowolny klawisz na klawiaturze.

ał wejściowy, naciskając przełącznik sygnału wejściowego.

i jest wyświetlany przy nieprawidłowym sygnale wejściowym (nawet m monitor działa prawidłowo).

ustawienia komputera odpowiadają wymaganiom rozdzielczości i odchylania pionowego monitora (patrz .3-1 Compatible Resolutions/

Zgodne rozdzielczości/formaty))

ownie komputer

wiednie ustawienie za pomocą oprogramowania narzędziowego karty innych funkcji.

informacje można znaleźć w instrukcji karty graficznej.

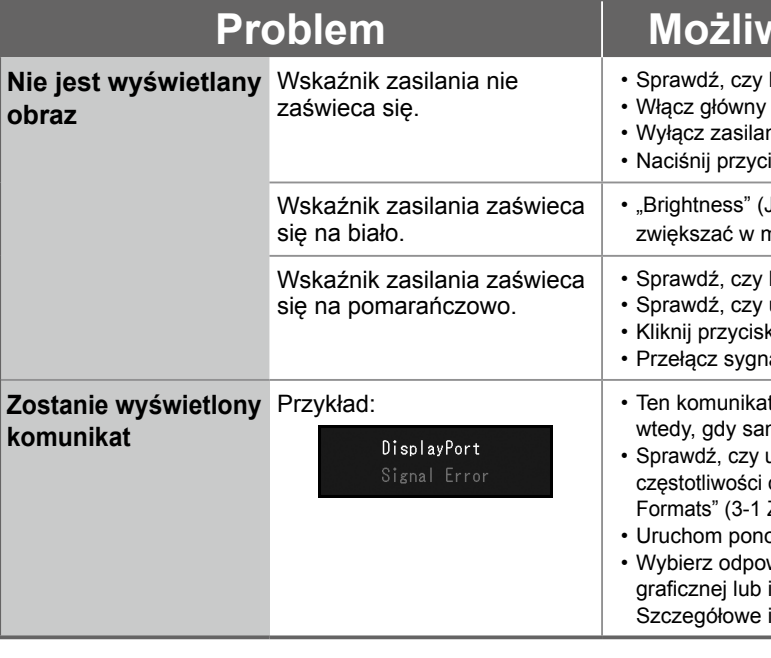

**2** Podłączanie monitora do smartfona (parowanie)

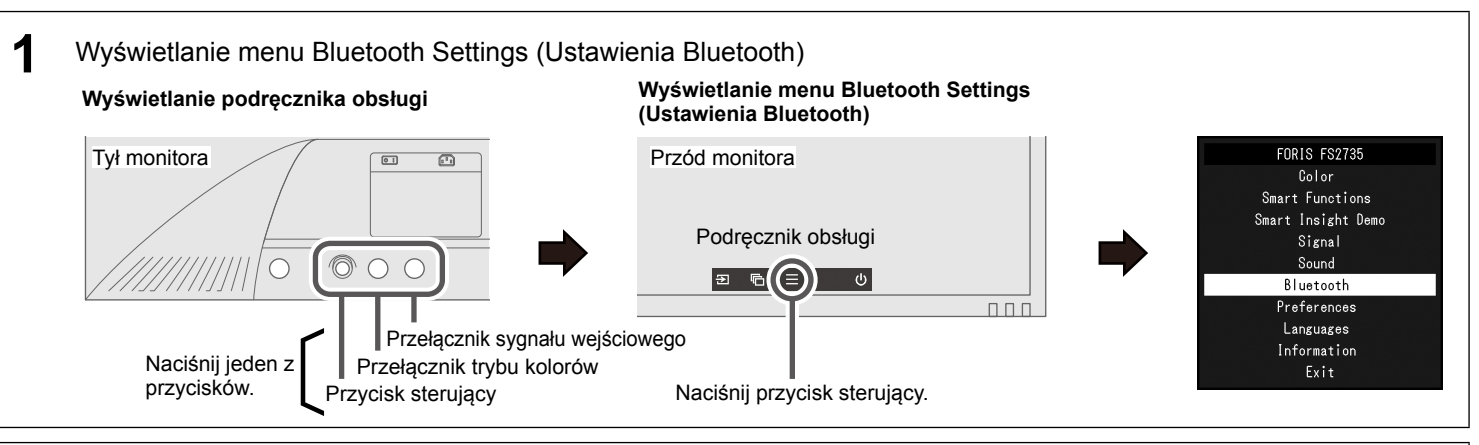

Copyright© 2015 EIZO Corporation All rights reserved.

Przycisk sterujący służy do obsługi menu. Wykonaj poniższe czynności, aby sparować monitor ze smartfonem.

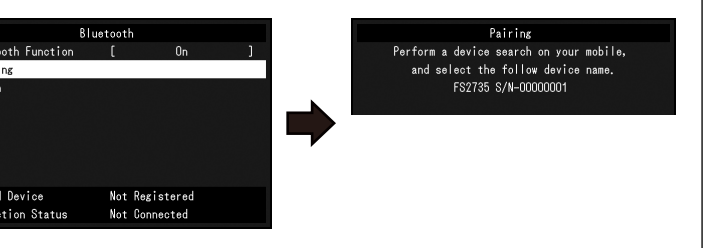

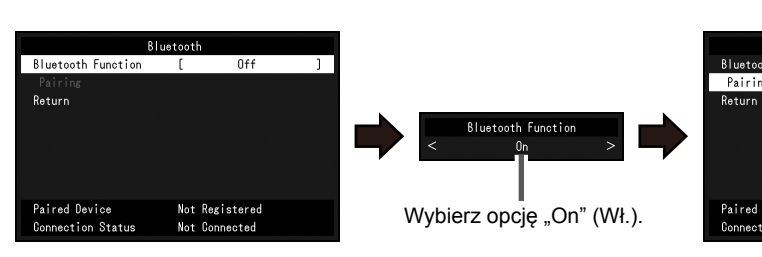

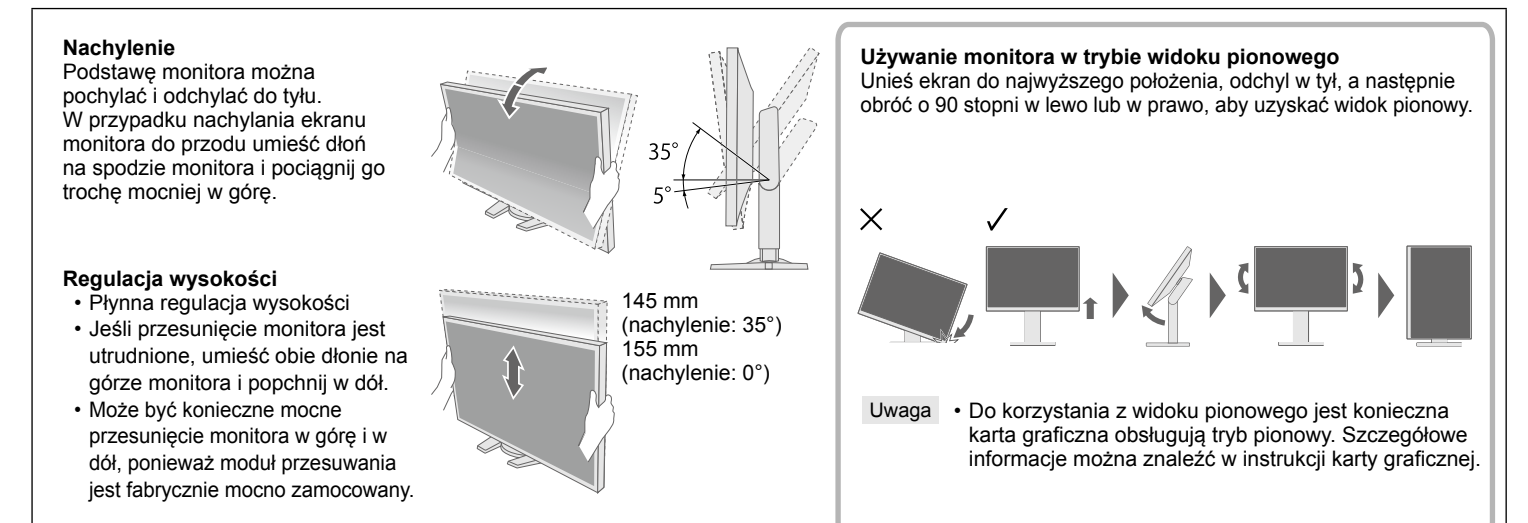

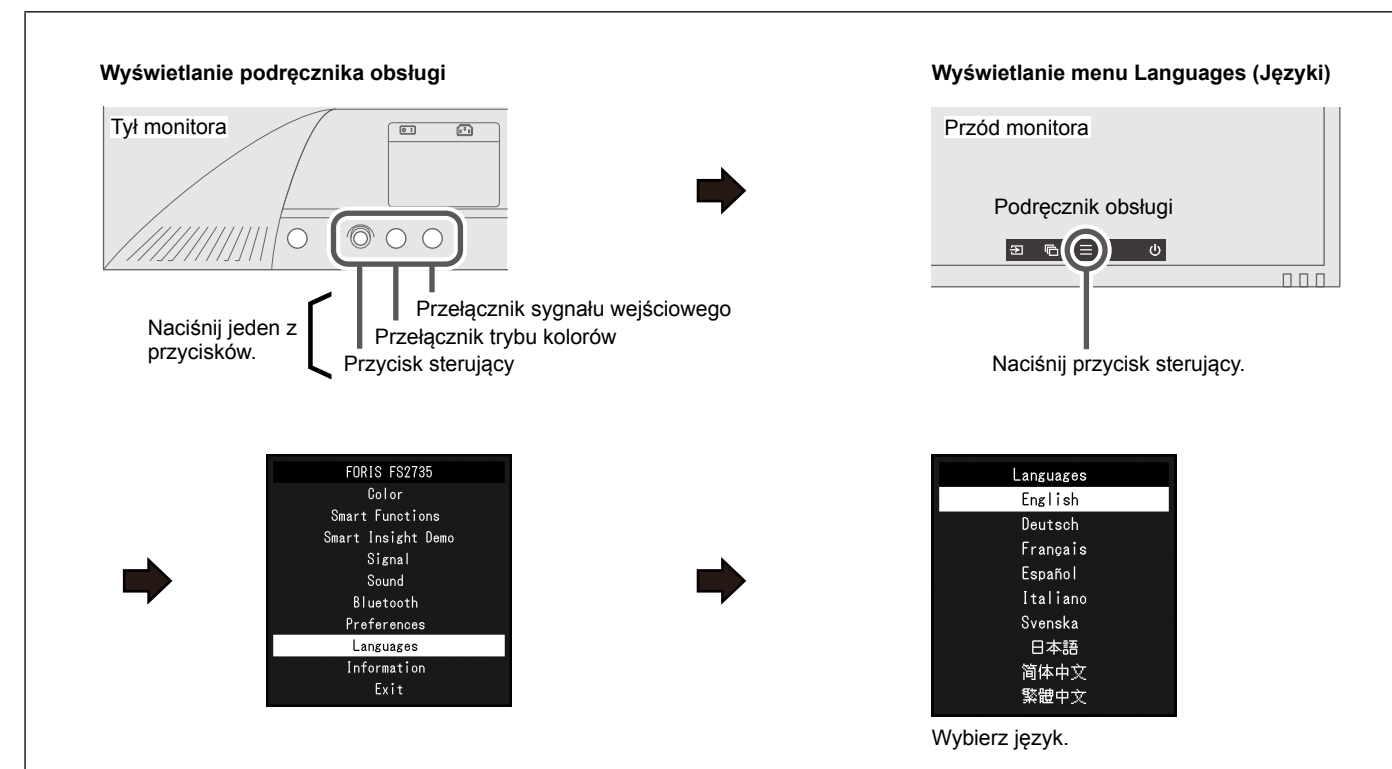